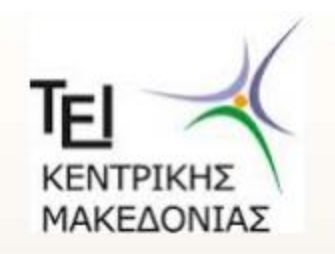

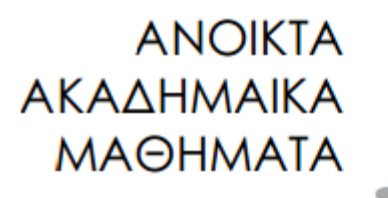

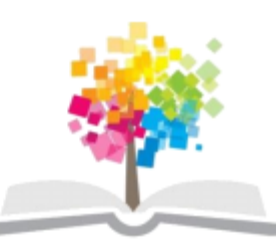

#### Ειδικά Θέματα Βάσεων Δεδομένων

#### Ενότητα 10: Μεθοδολογία συσχέτισης ΒΔ με εφαρμογές οπτικού προγραμματισμού

#### Δρ. Τσιμπίρης Αλκιβιάδης Τμήμα Μηχανικών Πληροφορικής ΤΕ

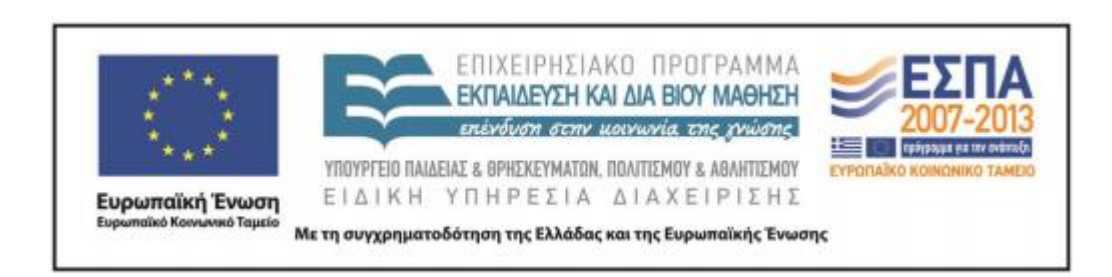

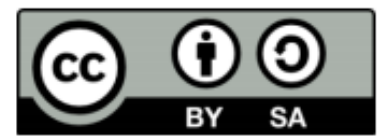

# **Άδειες Χρήσης**

- Το παρόν εκπαιδευτικό υλικό υπόκειται σε άδειες χρήσης Creative Commons.
- Για εκπαιδευτικό υλικό, όπως εικόνες, που υπόκειται σε άλλου τύπου άδειας χρήσης, η άδεια χρήσης αναφέρεται ρητώς.

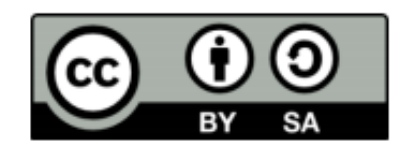

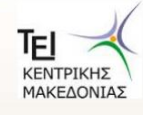

# **Χρηματοδότηςη**

- Το παρόν εκπαιδευτικό υλικό έχει αναπτυχθεί στα πλαίσια του εκπαιδευτικού έργου του διδάσκοντα.
- Το έργο «Ανοικτά Ακαδημαϊκά Μαθήματα στο ΤΕΙ Κεντρικής Μακεδονίας» έχει χρηματοδοτήσει μόνο τη αναδιαμόρφωση του εκπαιδευτικού υλικού.
- Το έργο υλοποιείται στο πλαίσιο του Επιχειρησιακού Προγράμματος «Εκπαίδευση και Δια Βίου Μάθηση» και συγχρηματοδοτείται από την Ευρωπαϊκή Ένωση (Ευρωπαϊκό Κοινωνικό Ταμείο) και από εθνικούς πόρους.

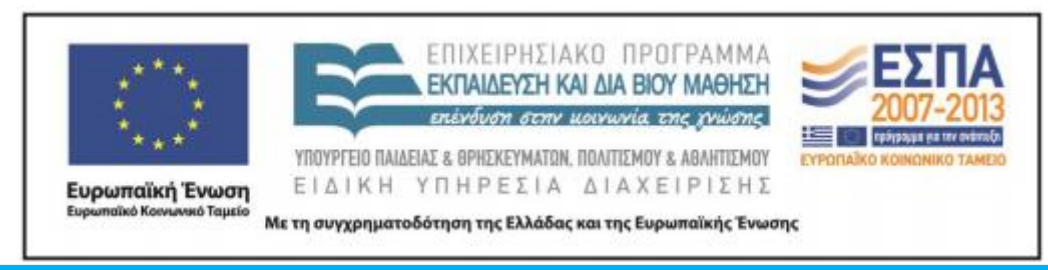

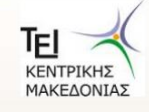

## Ενότητα 10

#### Μεθοδολογία συσχέτισης ΒΔ με εφαρμογές οπτικού προγραμματισμού

Δρ. Τσιμπίρης Αλκιβιάδης

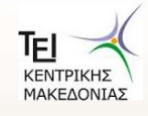

# Περιεχόμενα ενότητας

- Σύνδεση βάσης δεδομένων με Visual Studio
- Σύνδεση βάσης δεδομένων με ODBC Drivers

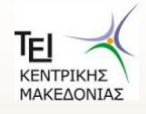

# Σκοποί ενότητας

Στην ενότητα αυτή παρουσιάζεται ένα παράδειγμα ανάπτυξης μίας σχεσιακής βάσης και η σύνδεσή της μέσω ODBC drivers με εφαρμογή που θα αναπτυχθεί με οπτικό προγραμματισμό.

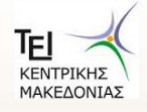

**College College** 

℡ **KENTF** 

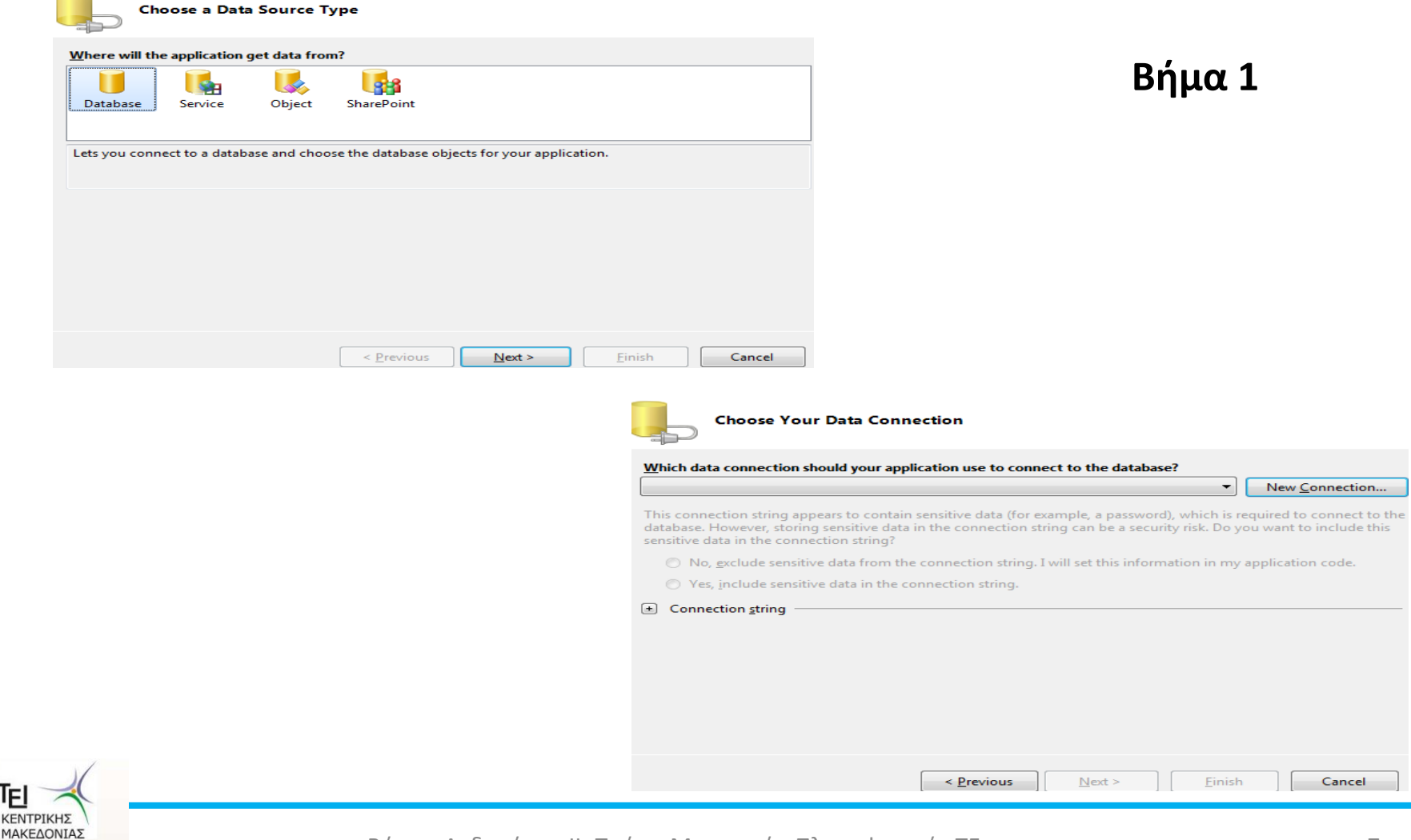

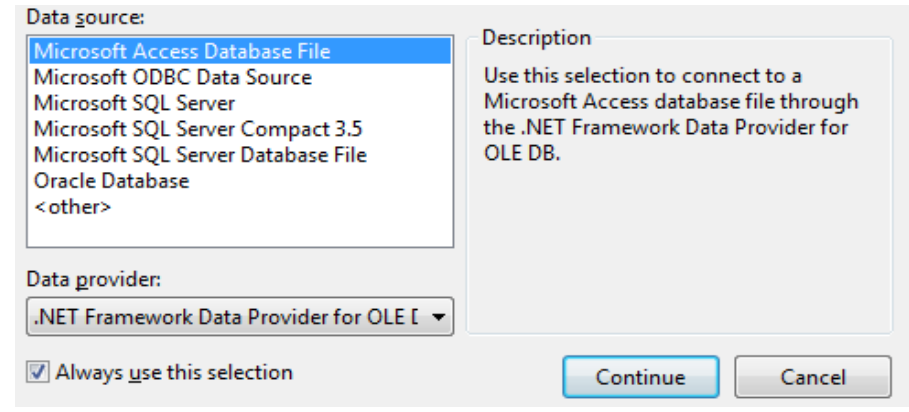

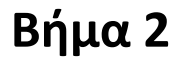

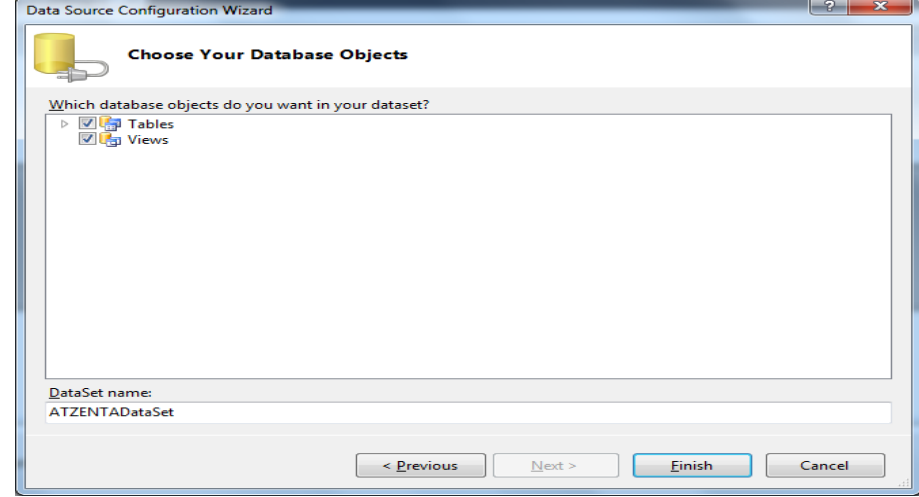

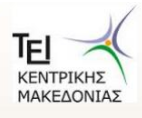

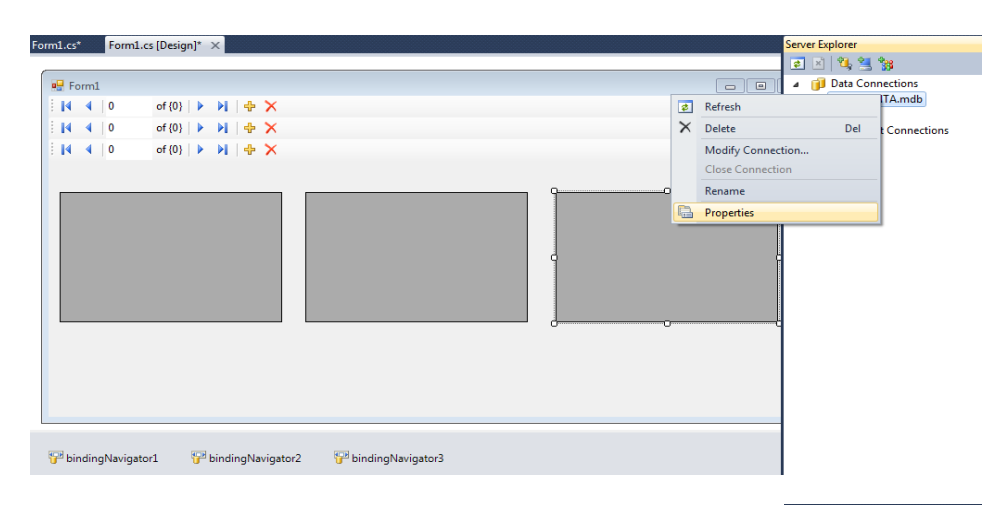

Βήμα 3

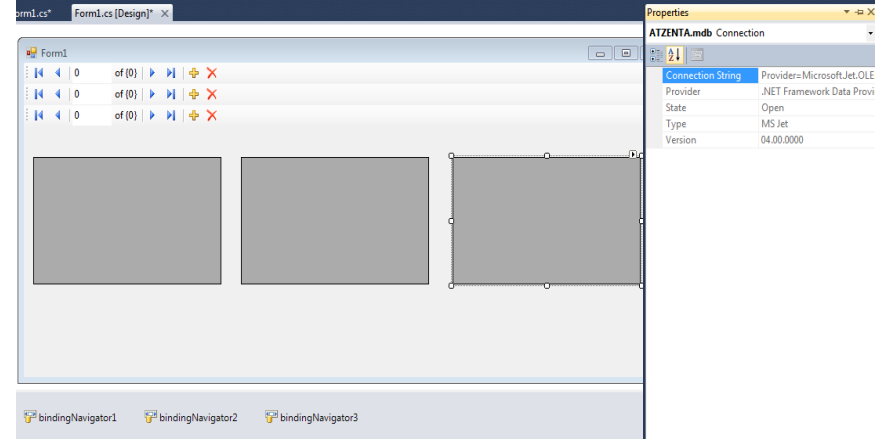

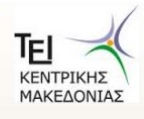

//Εισάγουμε την κατάλληλη βιβλιοθήκη για SQL using System.Data.SqlClient; **Enamespace WindowsFormsApplication2**  $\epsilon$  $B$ nua 4 public partial class Form1 : Form /\*Δημιουργούμε μεταβλητές \* Μια τυπου SqlConnection \* Τρεις τυπου SqlDataAdapter \* Tpaic tunou DataSet \* Τρεις τυπου Binding Source  $*$ SqlConnection connection; SqlDataAdapter DataAdapter1, DataAdapter2, DataAdapter3; DataSet DataSet1, DataSet2, DataSet3; BindingSource BindingSource1, BindingSource2, BindingSource3; public Form1() InitializeComponent(); /\* Στη μεταβλητή Connection τοποθετούμε \* ενα νέο αντικείμενο με την σύνδεση της βάσης  $*$ connection = new SqlConnection("Data Source=..........................."); //Ανοίγουμε μια νέα σύνδεση connection.Open(); }//Τέλος Form1() private void Form1 Load(object sender, EventArgs e) /\*Γενική Χρήση : \* Φορτώνω δεδομένα στο 1ο DataGridView και το ελέγχω με το Navigator  $*$ //ο DataAdapter1 δέχεται το αντικείμενο με το ερώτημα SQL που θέλουμε να εκτελεστεί. DataAdapter1 = new SqlDataAdapter("select \* from 0IAOI", connection); //Δημιουργούμε ένα νέο αντικείμενο DataSet και το βάζουμε στην μεταβλητή DataSet1  $Database1 = new Database();$ //Γεμίζουμε το DataSet1 με τα αποτελέσματα που πήραμε απο τον DataAdapter1 DataAdapter1.Fill(DataSet1); //Δημιουργούμε ένα νέο αντικείμενο BindingSource και το βάζουμε στην μεταβλητή BindingSource1  $\texttt{BindingSource1}$  = new BindingSource(); /\* Ορίζουμε DataSource του BindingSource1 τον 1ο \* πίνακα (και μοναδικό) που περιέχει το DataSet1  $*$ BindingSource1.DataSource = DataSet1.Tables[0]; /\* Opiζouµz BindingSource tou bindingNavigator1 to BindingSource1 \* ετσι ώστε να περιηγούμαστε στο συγκεκριμένο πίνακα bindingNavigator1.BindingSource = BindingSource1; /\* Ορίζουμε DataSource του dataGridView1 το BindingSource1 \* ετσι ώστε να εμφανίζονται τα περιεχόμενα του BindingSource1 στο dataGridView1  $*$ dataGridView1.DataSource = BindingSource1; /\*Γενική Χρήση : \* Φορτώνω δεδομένα στο 2ο DataGridView και το ελέγχω με το Navigator  $^*/$ ΚΕΝΤΡΙΚΗΣ

Βάσεις Δεδομένων ΙΙ- Τμήμα Μηχανικών Πληροφορικής ΤΕ

ΜΑΚΕΔΟΝΙΑΣ

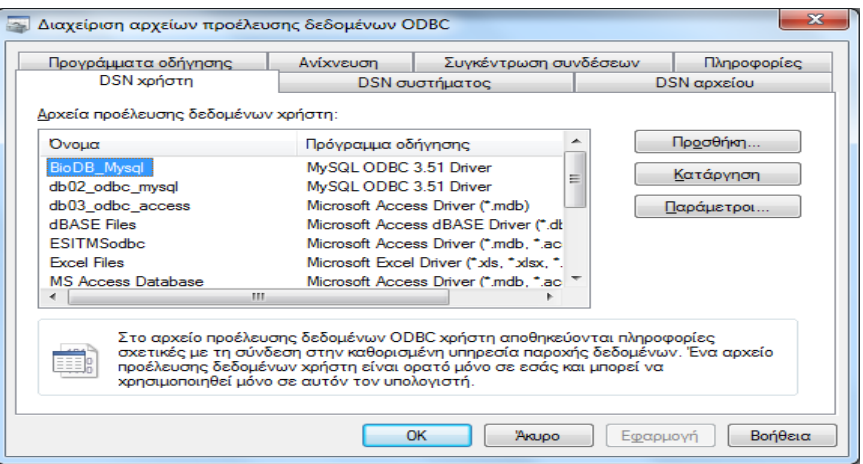

#### Βήμα 1

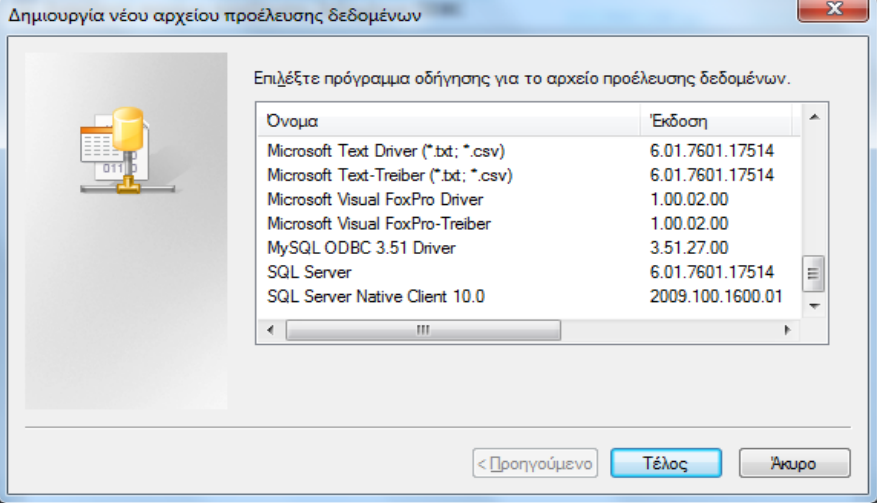

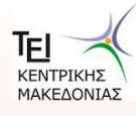

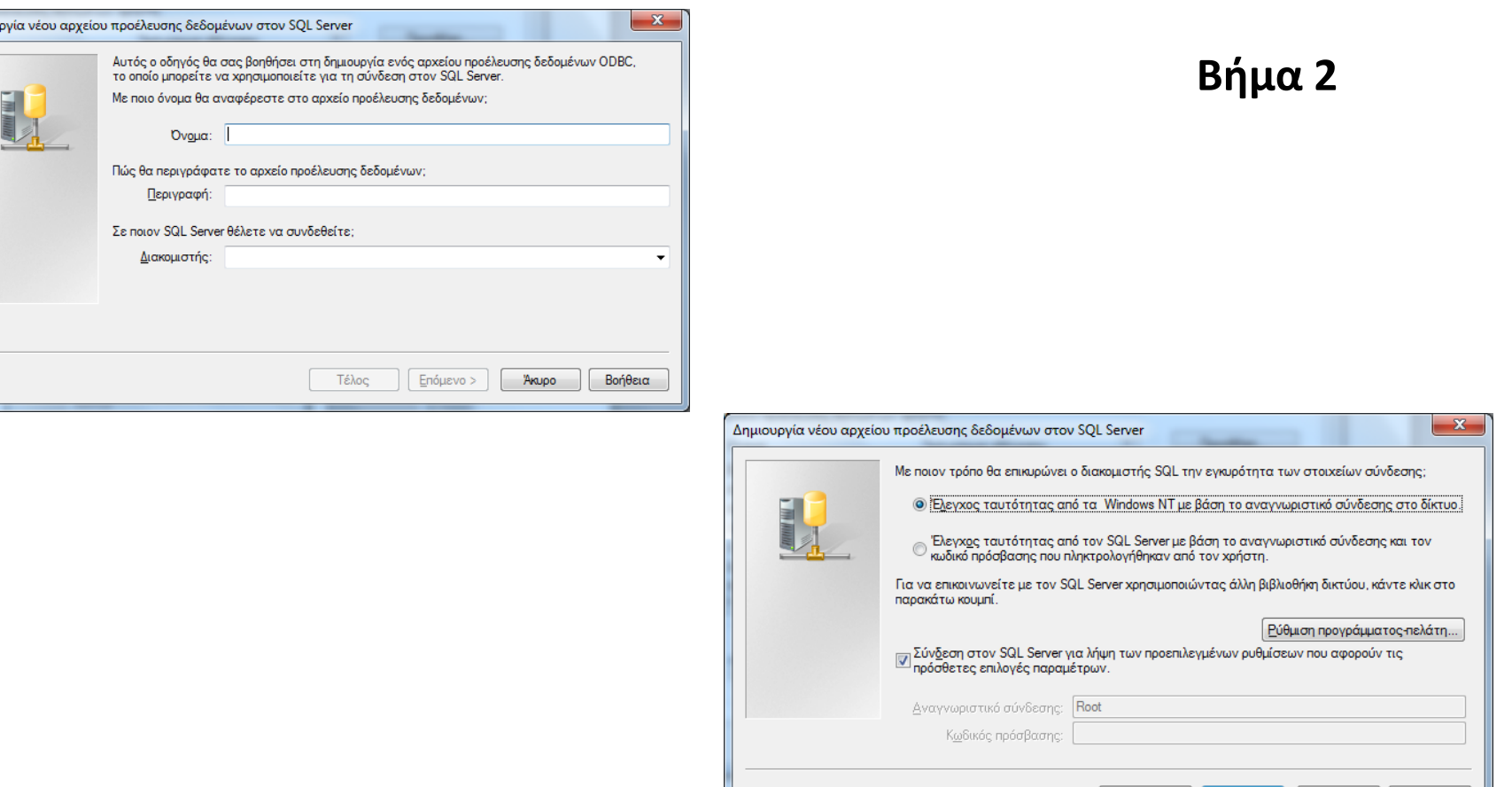

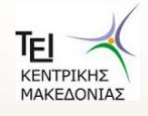

Δημιου

Βάσεις Δεδομένων ΙΙ- Τμήμα Μηχανικών Πληροφορικής ΤΕ

Βοήθεια

Akupo

<Προηγούμενο Επόμενο >

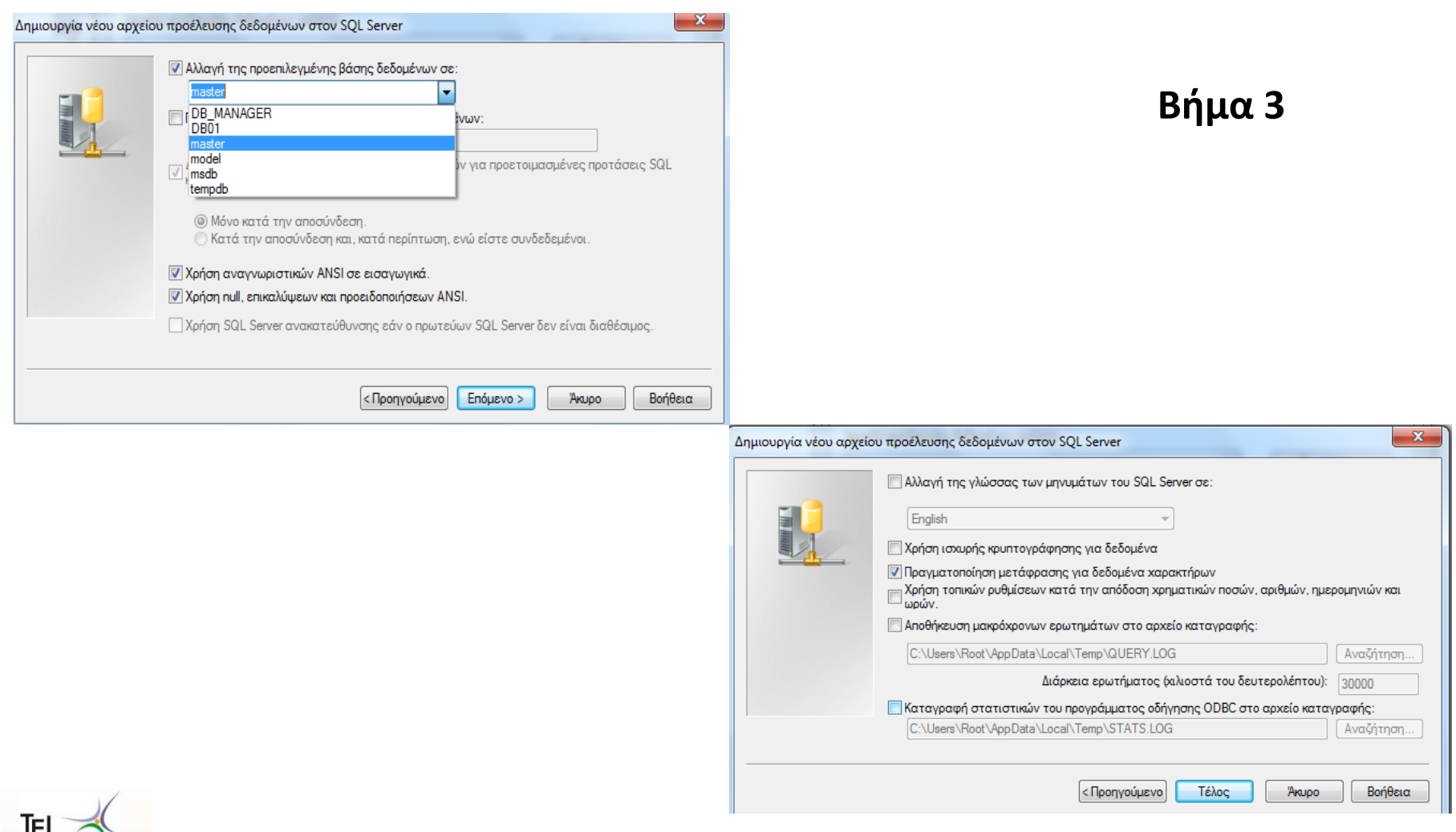

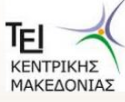

#### Βήμα 4

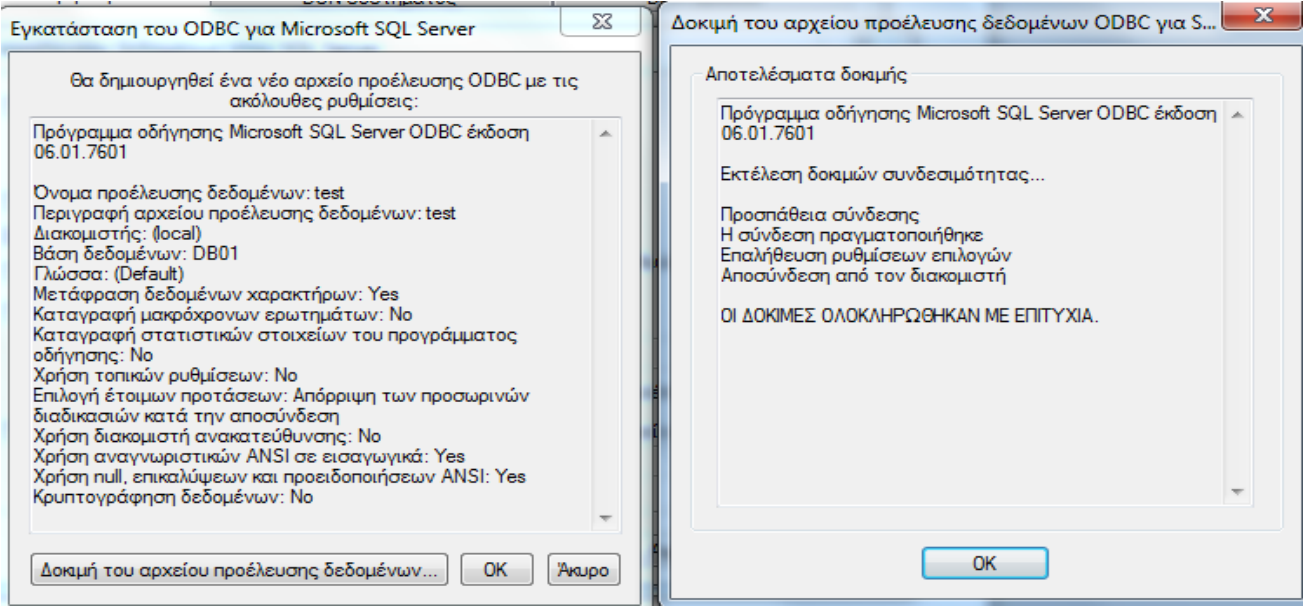

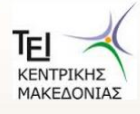